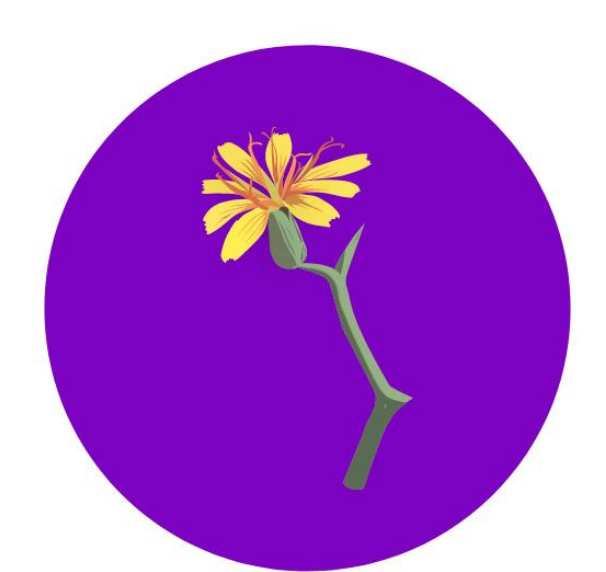

Rulaga restaurante

Página Web Restaurante Aulaga / Documentación de uso Juan Alejandro Demetrio Calderín

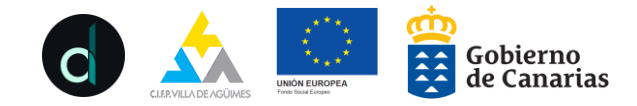

## ¿Cómo realizo una reserva?

Es muy sencillo, cuando entramos a la web por el siguiente enlace [https://www.restaurantepedagogicoaulaga.es](https://www.restaurantepedagogicoaulaga.es/) a primera vista, aparecen juntos dos botones, Reservar y Formulario de satisfacción, cuando pulsemos "Reservar" aparecerá el formulario necesario para realizar la reserva…

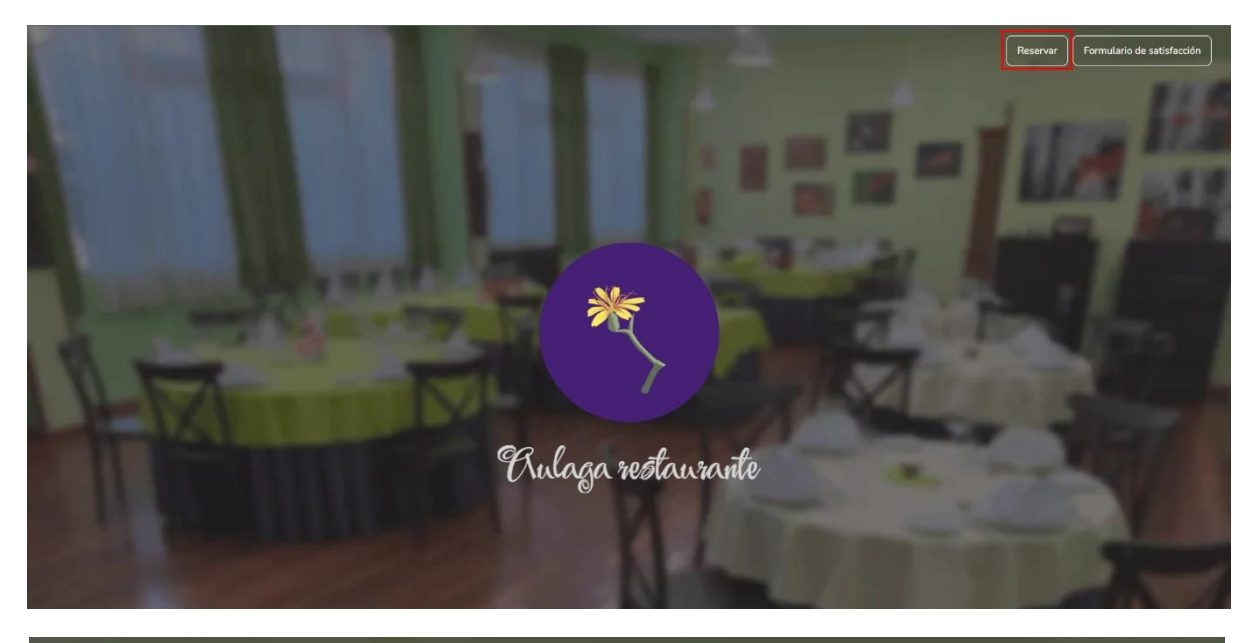

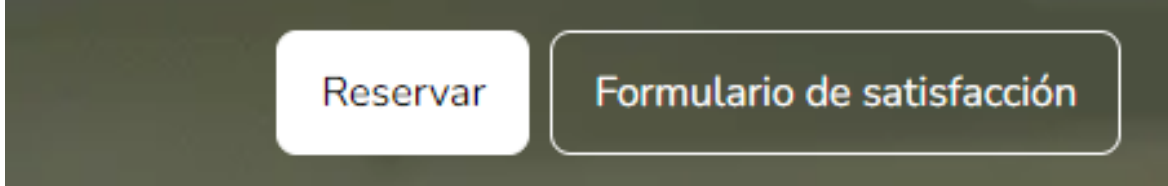

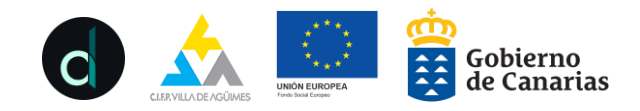

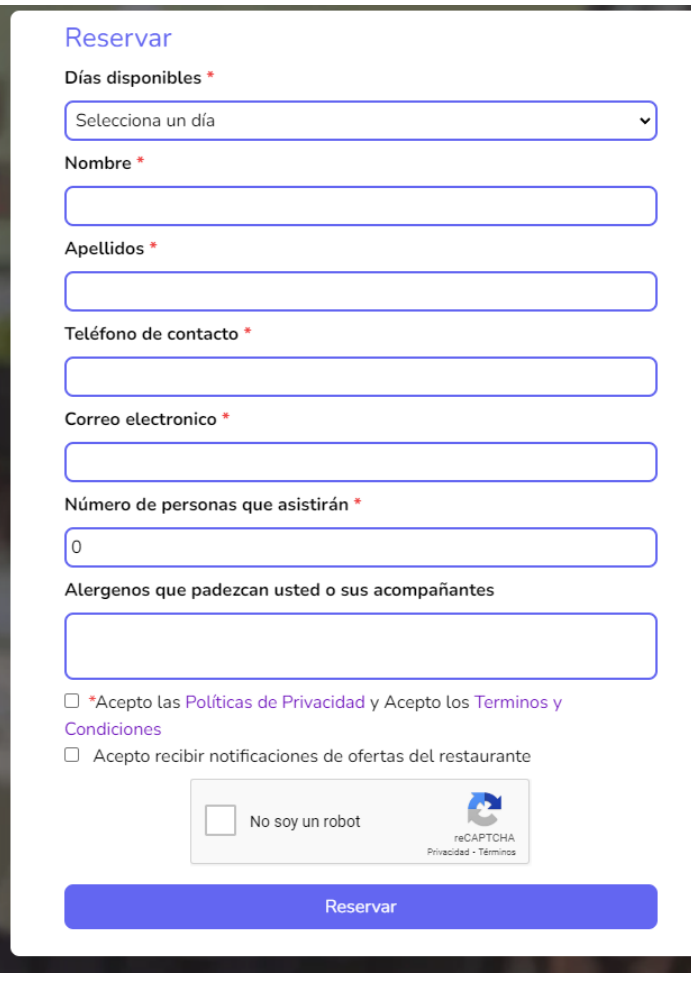

El formulario contiene los siguientes campos: "Días disponibles", "Nombre", "Apellidos", "Teléfono de contacto", "Correo electrónico", "Número de personas que asistirán" y "Acepto las Políticas de Privacidad y Acepto los Términos y Condiciones" son obligatorios para que la reserva se pueda tramitar con éxito.

Conste que el teléfono de contacto y el correo electrónico son meramente de uso informativo con relación a la reserva, el número de personas que asistirán equivale al número de sillas y pueden consultar nuestras Políticas de Privacidad y Términos y Condiciones pulsando encima de la palabra que desea consultar.

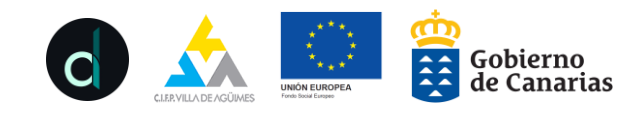

## ¿Cómo sé cuál es el menú de está semana?

Bajando por la página llegará a una sección donde podrá observar los platos de nuestro menú.

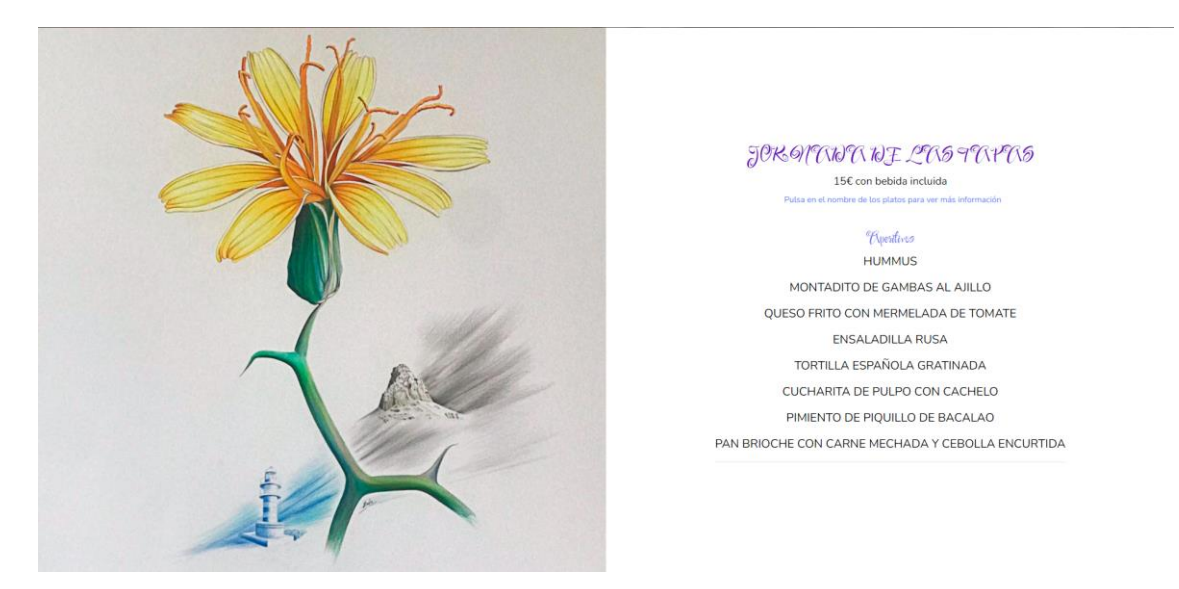

Si necesita más detalle acerca de nuestros platos, haciendo click o pulsando encima del nombre de plato se desplegará una vista que te explicará más detalles del plato y de lo que contiene.

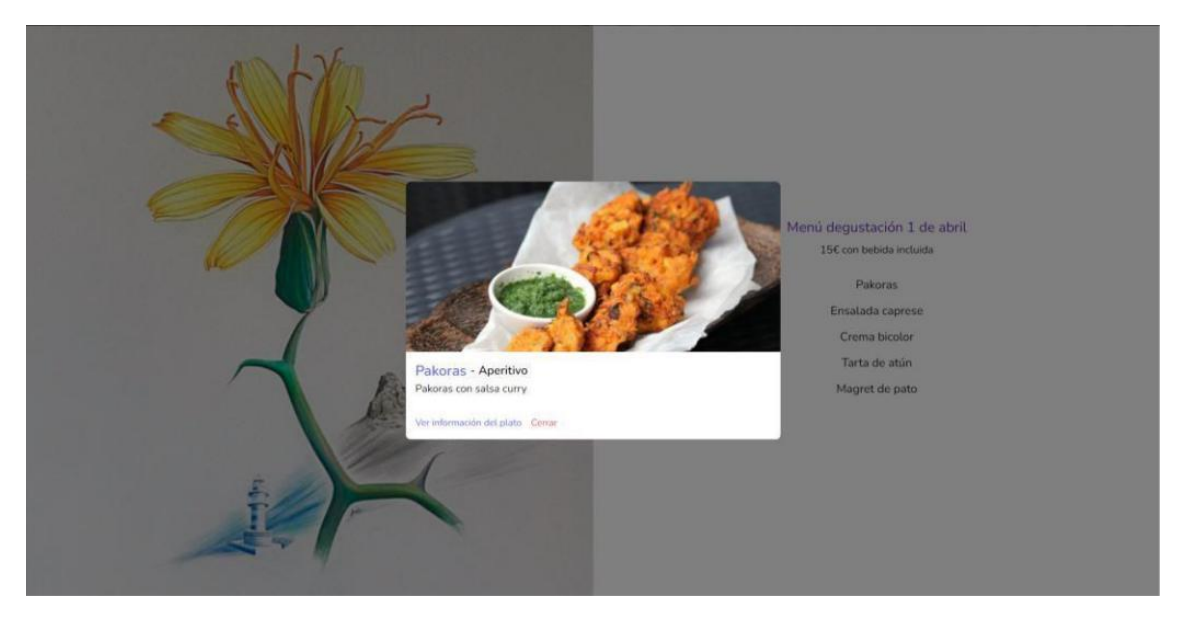

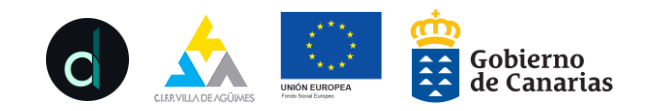